# СОГЛАСОВАНО

Начальник

ФГБУ «ГНМЦ» Минобороны России

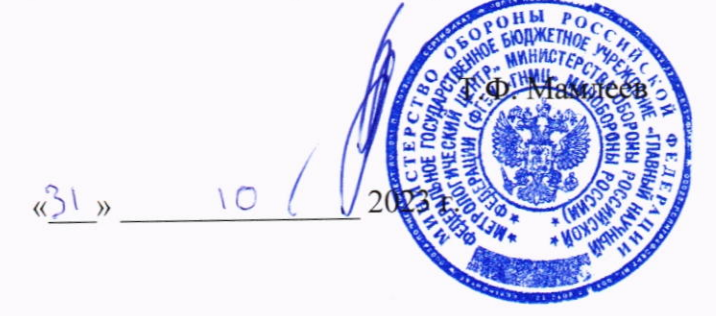

Государственная система обеспечения единства измерений

 $\frac{1}{2}$ 

Системы вибромониторинга ВС-357 Методика поверки ВАПМ.357.00.00 МП

#### 1 ОБЩИЕ ПОЛОЖЕНИЯ

 $1.1.$ методика Настоящая распространяется поверки на системы вибромониторинга ВС-357 (далее - системы), предназначенные для измерений параметров вибрации (виброускорения, виброскорости, виброперемещения, ударного ускорения) на обработки сигналов. получаемых  $_{\text{OT}}$ первичных измерительных основании преобразователей, установленных на неподвижных частях промышленного оборудования, и устанавливает методы и средства их первичной и периодической поверок.

поверки лолжны быть подтверждены следующие  $1.2.$ B результате метрологические требования, приведенные в таблице 1.

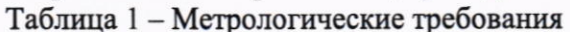

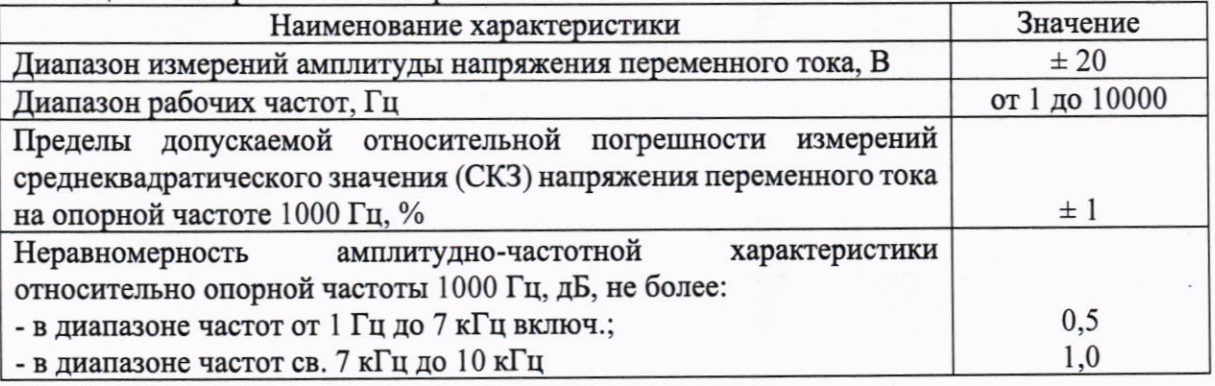

Первичная поверка проводится:  $1.3.$ 

- при вводе в эксплантацию;

- после ремонта.

объеме He Проведение сокращенном периодической поверки  $\, {\bf B}$ 1.4. предусмотрено.

Методикой поверки обеспечивается прослеживаемость к Государственному  $1.5.$ первичному специальному эталону единицы электрического напряжения - вольта в диапазоне частот от 10 до  $3.10^7$  Гц по приказу Федерального агентства по техническому регулированию и метрологии от 18 августа 2023 г. № 1706 «Об утверждении Государственной поверочной схемы для средств измерений переменного электрического напряжения до 1000 В в диапазоне частот от  $1 \cdot 10^{-1}$  до  $2 \cdot 10^{9}$  Гц».

Реализация методики поверки обеспечивается прямыми измерениями. 1.6.

## 2 ПЕРЕЧЕНЬ ОПЕРАЦИЙ ПОВЕРКИ СРЕДСТВА ИЗМЕРЕНИЙ

При проведении поверки должны выполняться операции, приведенные в  $2.1$ таблице 2.

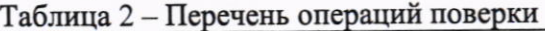

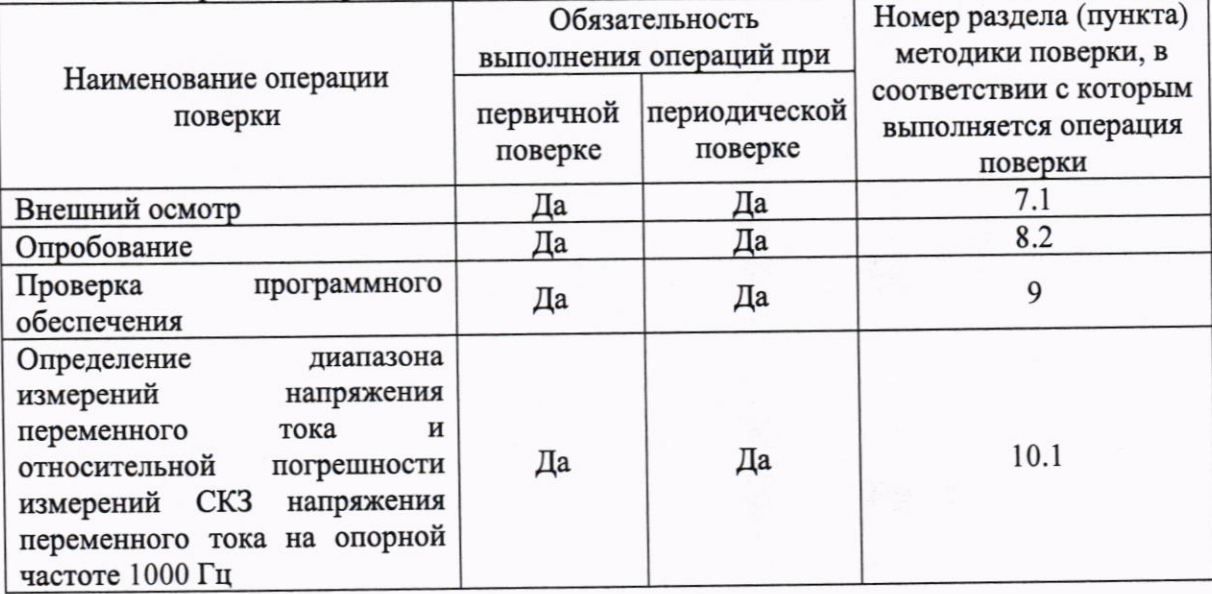

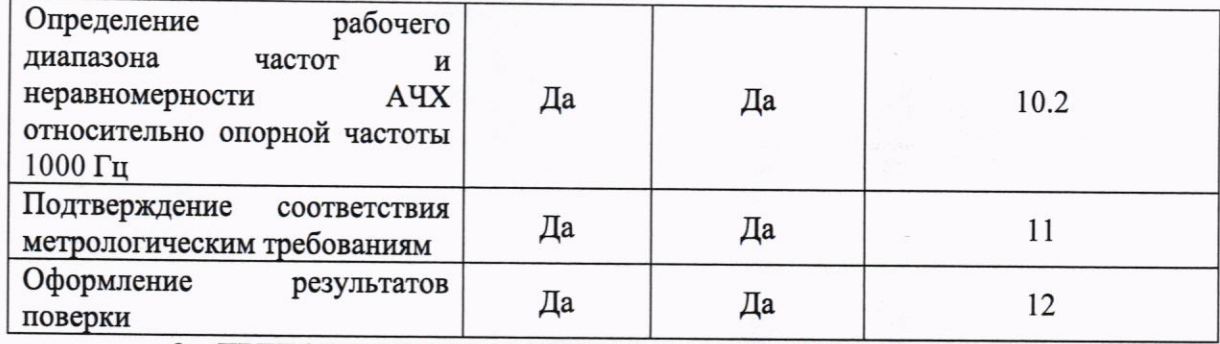

## 3 ТРЕБОВАНИЯ К УСЛОВИЯМ ПРОВЕДЕНИЯ ПОВЕРКИ

 $3.1$ При проведении поверки должны соблюдаться следующие условия:

температура окружающего воздуха, °С

относительная влажность воздуха, %, не более

атмосферное давление, кПа

Параметры электропитания: напряжение постоянного тока, В

от 19,2 до 28,8

от +10 до +35;

от 86 до 106,7.

 $80:$ 

Примечание - При проведении поверочных работ условия окружающей среды средств поверки (рабочих эталонов) должны соответствовать регламентируемым в их инструкциях по эксплуатации требованиям.

## 4 ТРЕБОВАНИЯ К СПЕЦИАЛИСТАМ, ОСУЩЕСТВЛЯЮЩИМ ПОВЕРКУ

 $4.1$ К проведению поверки могут быть допущены лица, прошедшие специальную подготовку в качестве поверителей.

 $4.2$ Поверитель должен изучить эксплуатационные документы на поверяемые системы и используемые средства поверки.

## 5 МЕТРОЛОГИЧЕСКИЕ И ТЕХНИЧЕСКИЕ ТРЕБОВАНИЯ К СРЕДСТВАМ ПОВЕРКИ

 $5.1$ Рекомендуемые средства поверки указаны в таблице 3.

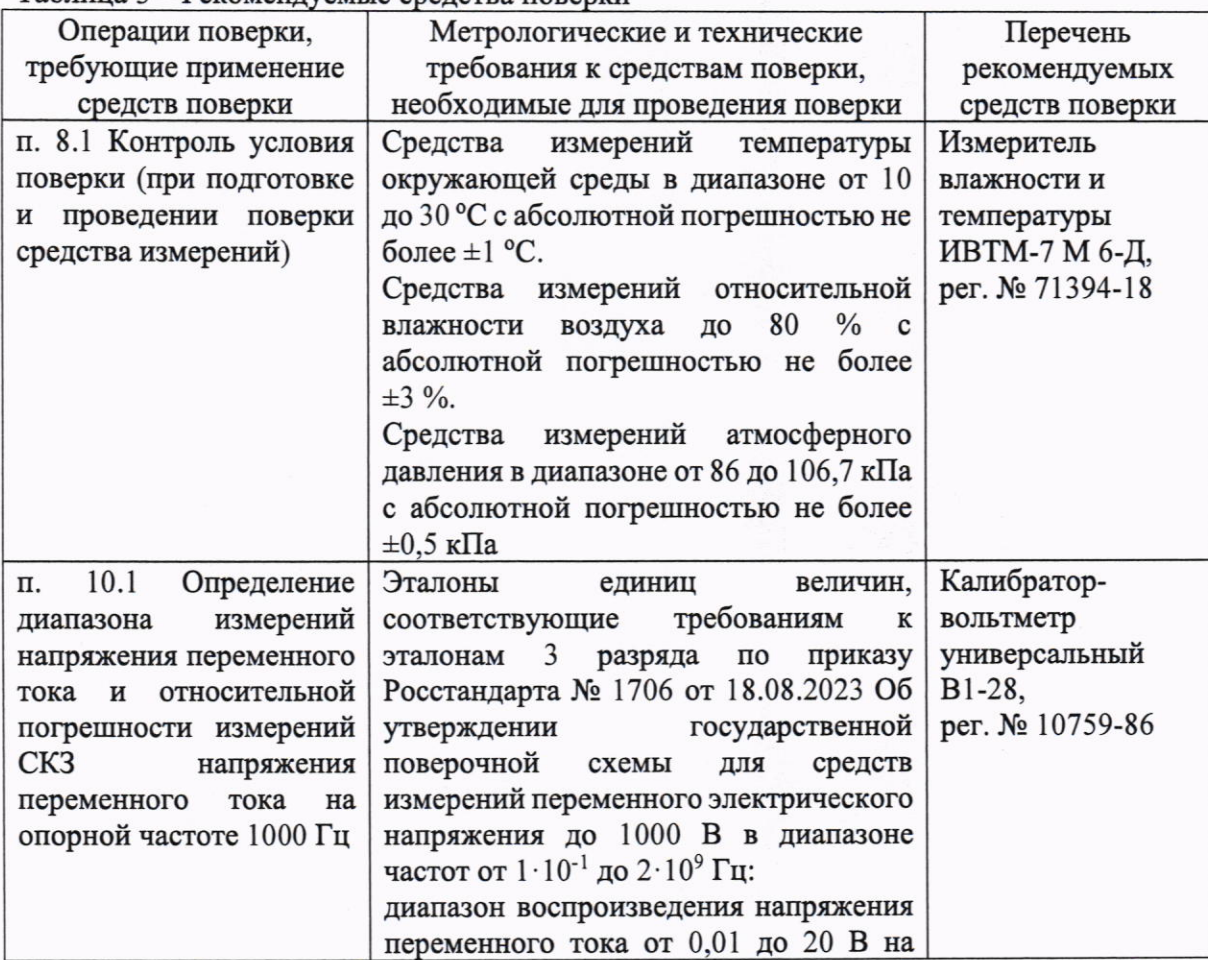

Таблица 3 – Рекоменлуемые средства поверки

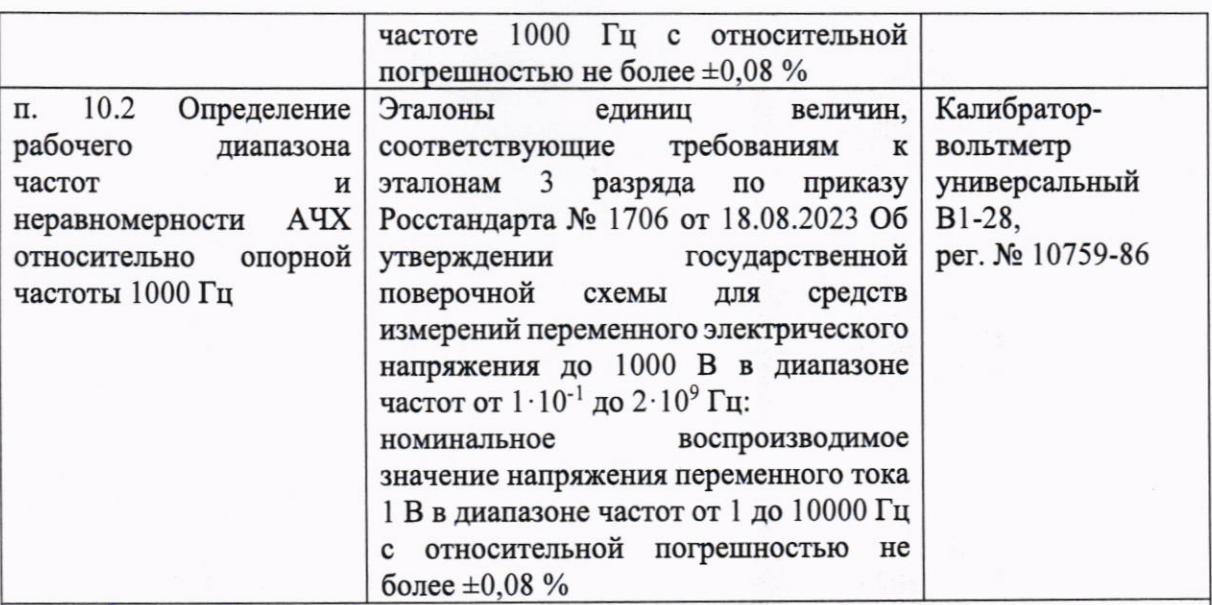

Примечание - допускается использовать при поверке другие утвержденные и аттестованные эталоны единиц величин, средства измерений утвержденного типа и поверенные, удовлетворяющие метрологическим требованиям, указанным в таблице

## 6 ТРЕБОВАНИЯ (УСЛОВИЯ) ПО ОБЕСПЕЧЕНИЮ БЕЗОПАСНОСТИ ПРОВЕДЕНИЯ ПОВЕРКИ

При проведении поверки средства поверки, а также вспомогательное 6.1 оборудование должны иметь защитное заземление, не допускается использование в качестве заземления корпусов силовых электрических и осветительных щитов и арматуру центрального отопления.

Меры безопасности при подготовке и проведении поверки должны 6.2 соответствовать действующим требованиям ГОСТ 12.2.007.0-75 «Требования безопасности к электротехническому изделию и его частям».

также средств поверки, поверяемых средств, 6.3 Подключение вспомогательного оборудования производить при выключенном источнике питания.

В целях обеспечения безопасности работ и возможности выполнения 6.4 процедур поверки достаточно одного специалиста.

## 7 ВНЕШНИЙ ОСМОТР СРЕДСТВА ИЗМЕРЕНИЙ

7.1 При внешнем осмотре проверить соответствие систем следующим требованиям:

- соответствие комплектности эксплуатационной документации, наличие маркировок с указанием типа и заводского номера;

- чистоту и исправность разъёмов и индикаторов;

- отсутствие механических и электрических повреждений, влияющих на работу.

7.2 Результаты внешнего осмотра считать положительными при выполнении п. 7.1.

# 8 ПОДГОТОВКА К ПОВЕРКЕ И ОПРОБОВАНИЕ СРЕДСТВА ИЗМЕРЕНИЙ 8.1 ПОДГОТОВКА К ПОВЕРКЕ

8.1.1 На поверку представляют систему, полностью укомплектованную в

соответствии с паспортом или(и) формуляром на изделие (ФС, ФО).

8.1.2 Во время подготовки к поверке поверитель знакомится с нормативной документацией на систему и подготавливает все материалы и средства измерений, необходимые для проведения поверки.

8.1.3 Контроль условий проведения поверки по пункту 3.1 провести перед началом поверки, а затем периодически, но не реже одного раза в час.

# 8.2 ОПРОБОВАНИЕ СРЕДСТВА ИЗМЕРЕНИЙ

8.2.1. Включить систему и дождаться её загрузки (постоянное свечение светодиода «СТАТУС» на передней панели прибора зеленым светом). Подключить систему к управляющему компьютеру. На управляющем компьютере запустить программу VibroMon.exe (ярлык по умолчанию на рабочем столе).

8.2.2. Во вкладке «Приборы» из выпадающего списка выбрать сетевую карту

компьютера, к которой подключена система и нажать иконку «Найти устройства»

8.2.3. Во вкладке «Приборы» после обнаружения подключенной системы раскрыть разделы меню, в которых выбрать раздел «Входы/выходы».

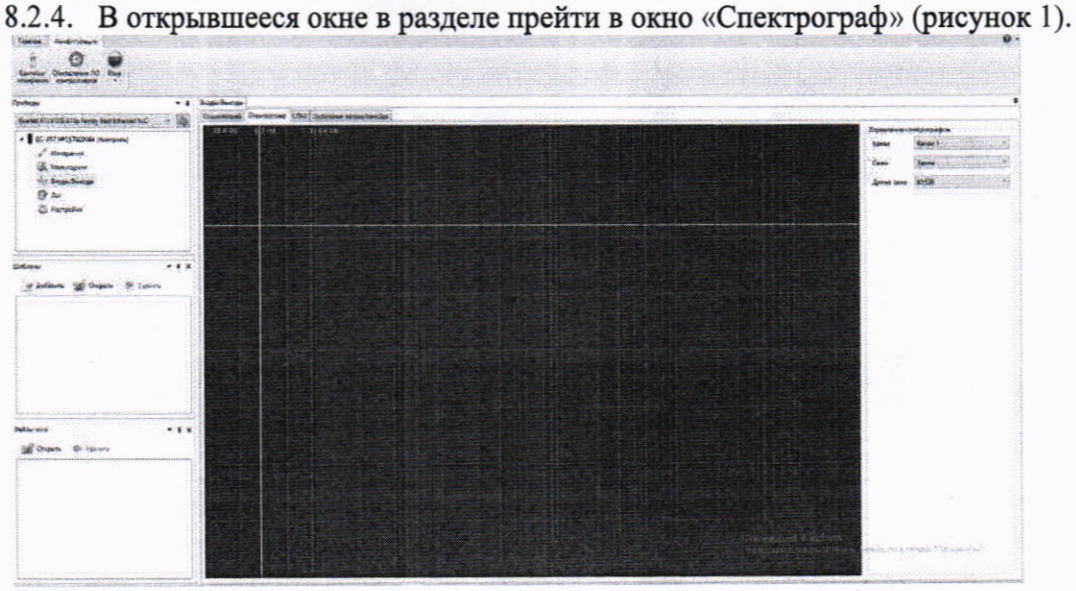

Рисунок 1 - Окно спектрографа программы VibroMon

8.2.5. Систему считать работоспособной, если сообщения об ошибках инициализации ПО отсутствуют, загрузка встроенного ПО системы прошло успешно, связь ПК с системой установлена и отображается спектр шума измерительных каналов.

#### 9 ПРОВЕРКА ПРОГРАММНОГО ОБЕСПЕЧЕНИЯ.

Проверку целостности метрологически значимой части ПО системы следует 9.1. выполнять посредством сравнения идентификационных данных ПО, указанных в разделе 3 формуляра системы, с их реальными значениями.

Для определения идентификационных данных ПО используются встроенные  $9.2.$ функции рабочего приложения ПО системы «VibroMon» и утилита HashTab (должна быть предустановлена на ПК).

Для получения идентификационных данных необходимо выбрать файл 9.3. VibroMon.exe (по умолчанию находится в каталоге C:\VibroMon), нажав на нем правой кнопкой мышки и в открывшемся контекстном меню выбрать «Свойства». Перейти во вкладку «Подробно».

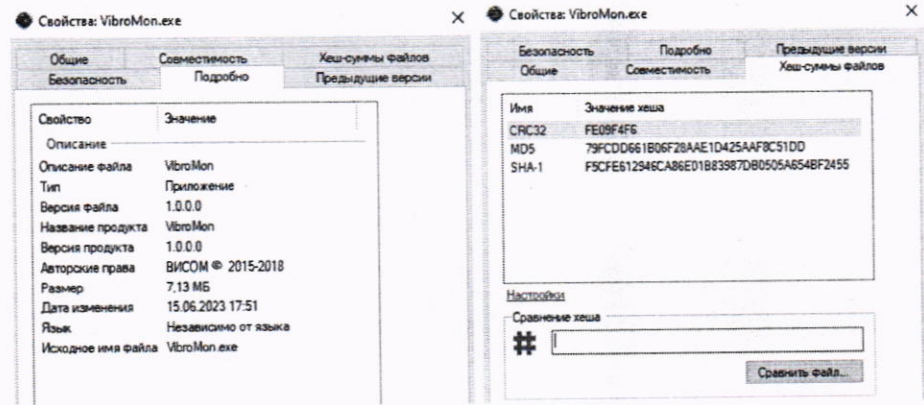

Рисунок 2 - Окна «О программе» и «Хеш-суммы файлов» ПО VibroMon

В открывшемся окне (рисунок 2) напротив строки «Описание файла» 9.4. зафиксировать идентификационное наименование ПО, напротив строки «Версия файла» зафиксировать идентификационный номер;

Перейти во вкладку «Хеш-суммы файлов» и напротив строки CRC32 9.5. зафиксировать цифровой идентификатор метрологически значимой части ПО.

проверки считать положительными, если полученные 9.6. Результат идентификационные данные ПО, соответствуют идентификационным данным, записанным в формуляре системы.

## 10 ОПРЕДЕЛЕНИЕ МЕТРОЛОГИЧЕСКИХ ХАРАКТЕРИСТИК СРЕДСТВА **ИЗМЕРЕНИЙ**

Определение диапазона измерений напряжения переменного тока и 10.1 относительной погрешности измерений СКЗ напряжения переменного тока на частоте 1000 Ги

10.1.1 Включить систему и дождаться её загрузки (постоянное свечение светодиода «СТАТУС» на передней панели прибора зеленым светом). Подключить систему к управляющему компьютеру. На управляющем компьютере запустить программу VibroMon.exe (ярлык по умолчанию на рабочем столе).

10.1.2 Во вкладке «Приборы» из выпадающего списка выбрать сетевую карту компьютера, к которой подключена система и нажать иконку «Найти устройства»

10.1.3 Во вкладке «Приборы» после обнаружения подключенной системы раскрыть разделы меню, в которых выбрать раздел «Настройки».

10.1.4 В разделе «Настройки» в подразделе «Датчики» установить чувствительность 1000 мВ/g для каждого канала системы.

Примечание - в данной конфигурации чувствительности каналов измерение системой 1 g будет соответствовать 1 В.

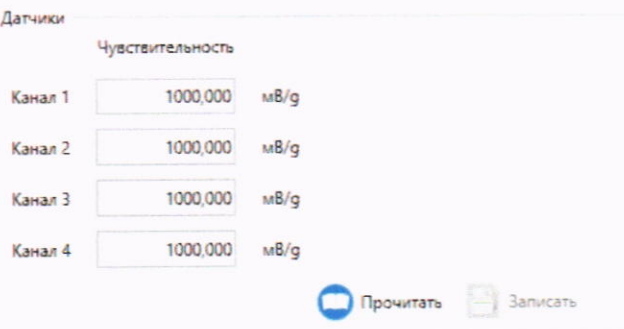

Рисунок 3 - Настройки чувствительности датчиков ПО VibroMon

10.1.5 Последовательно подать с калибратора - вольтметра универсального В1-28 на 1-й входной канал системы на частоте 1000 Гц СКЗ напряжения переменного тока в соответствии с таблицей 4.

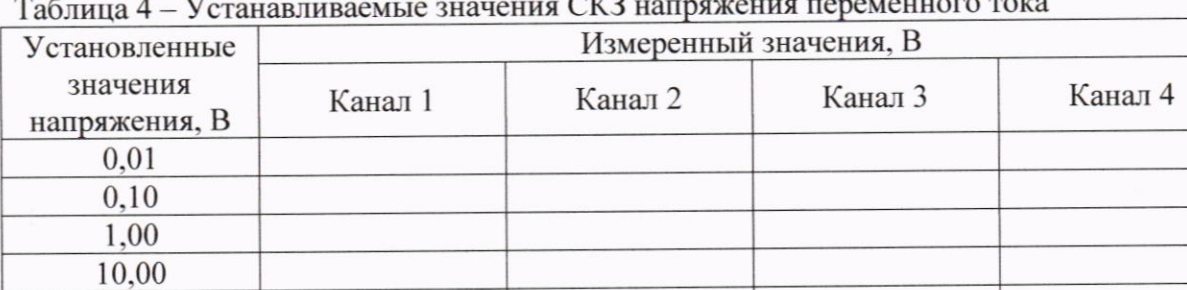

14.14

10.1.6 В пунктах меню подключенной системы прейти в раздел «Входы/выходы», в подразделе «Данные каналов» зафиксировать измеренные системой СКЗ напряжения переменного тока (рисунок 4).

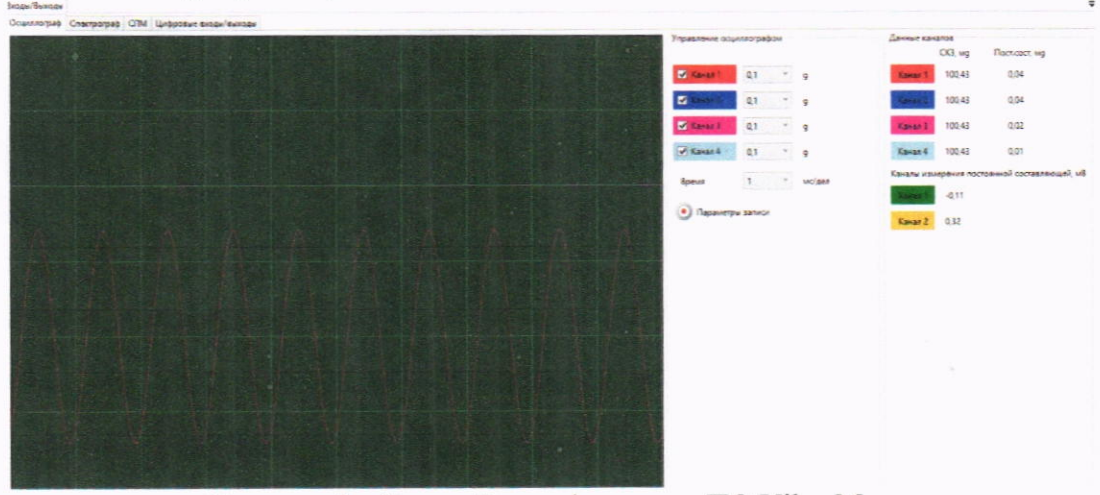

Рисунок 4 - Окно «Входы/выходы» ПО VibroMon

10.1.7 Повторить операции по пунктам 10.1.5-10.1.6 для остальных каналов системы. Зафиксировать результаты измерений.

#### Определение рабочего диапазона частот и неравномерности АЧХ 10.2 относительно опорной частоты 1000 Гц

10.2.1 Последовательно подать с калибратора - вольтметра универсального В1-28 на 1-й входной канал системы СКЗ переменного тока 1 В на частотах в соответствии с таблицей 5.

| Установленные           | Измеренный значения, В |         |         |         |
|-------------------------|------------------------|---------|---------|---------|
| значения<br>частоты, Гц | Канал 1                | Канал 2 | Канал 3 | Канал 4 |
|                         |                        |         |         |         |
| 10                      |                        |         |         |         |
| 100                     |                        |         |         |         |
| 1000                    |                        |         |         |         |
| 3000                    |                        |         |         |         |
| 7000                    |                        |         |         |         |
| 9000                    |                        |         |         |         |
| 10000                   |                        |         |         |         |

Таблина 5 - Установленные значения частоты переменного тока

10.2.2 В подразделе системы «Данные каналов» зафиксировать измеренные системой СКЗ напряжения переменного тока.

10.2.3 Повторить операции по пунктам 10.2.1-10.2.2 для остальных каналов системы. Зафиксировать результаты измерений.

## 11 ПОДТВЕРЖДЕНИЕ СООТВЕТСТВИЯ СРЕДСТВА ИЗМЕРЕНИЙ МЕТРОЛОГИЧЕСКИМ ТРЕБОВАНИЯМ

Рассчитать относительную погрешность измерений СКЗ напряжения  $11.1$ переменного тока на частоте 1000 Гц для каждого установленного значения напряжения переменного тока по формуле:

$$
\delta_U = \frac{U_{\text{M3M}} - U_{\text{ycr}}}{U_{\text{ycr}}} \cdot 100\%
$$
\n(1)

где U<sub>изм</sub> - значение напряжение (СКЗ), измеренное системой ВС-357, В;

U<sub>vcr</sub> - значение напряжения (СКЗ), установленное калибратором-вольтметром B1-28, B.

11.2 Результаты поверки считать положительными, если для всех каналов системы значения относительной погрешности измерений СКЗ напряжения переменного тока на частоте 1000 Гц находятся в допускаемых пределах  $\pm 1,0$  %.

11.3 Для каждой установленной частоты рассчитать коэффициент передачи K<sub>Uf</sub> (дБ) по формуле:

$$
K_{Uf} = 20 \, Lg \left(\frac{U_{\text{H3M}}}{U_{\text{ycr}}}\right) \tag{2}
$$

где U<sub>имз</sub> - значение напряжения (СКЗ), измеренное системой ВС-357, В;

U<sub>vcr</sub> - значение напряжения (СКЗ), установленное калибратором-вольтметром B1-28, B.

11.4 Для каждой установленной частоты вычислить неравномерность частотной характеристики  $\delta_{\text{Uf}}$  (дБ) по формуле 3:

$$
\delta_{Uf} = |K_{Uf} - K_{U1000}| \tag{3}
$$

где К<sub>Uf</sub> - значение коэффициента передачи на частоте f, дБ;

К<sub>U1000</sub> - значение коэффициента передачи на частоте 1000 Гц. дБ.

11.5 Результаты поверки считать положительными, если для всех каналов системы значения неравномерности АЧХ относительно опорной частоты 1000 Гц в диапазоне частот от 1 до 7 кГц вкюч. не превышает 0,5 дБ, в диапазоне частот свыше 7 кГц до 10 кГц не превышает 1 дБ.

### 12 ОФОРМЛЕНИЕ РЕЗУЛЬТАТОВ ПОВЕРКИ

 $12.1$ Сведения о результатах поверки системы передаются в Федеральный информационный фонд по обеспечению единства измерений.

 $12.2$ По заявлению владельца системы или лица, представившего ее на поверку, в случае положительных результатов поверки (подтверждено соответствие системы метрологическим требованиям) выдается свидетельство о поверке.

12.3 По заявлению владельца системы или лица, представившего ее на поверку, в случае отрицательных результатов поверки (не подтверждено соответствие системы метрологическим требованиям) выдается извещение о непригодности к применению.

12.4 Обязательное оформление протокола поверки не требуется. По заявлению владельца системы или лица, представившего ее на поверку, возможно оформление протокола поверки.

Начальник отдела ФГБУ «ГНМЦ» Минобороны России

А.Г. Максак